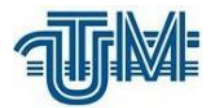

# **CREAREA MODELULUI DIGITAL AL TERENULUI ÎN ORAȘUL SENJ DIN CROAȚIA**

**Student: Lupu Robert**

**Coordonator: Nistor-Lopatenco Livia, conf. univ., dr. ing.**

**Chişinău, 2023**

#### **MINISTERUL EDUCAŢIEI ŞI CERCETĂRII AL REPUBLICII MOLDOVA Universitatea Tehnică a Moldovei Facultatea Construcţii, Geodezie şi Cadastru Departamentul Inginerie Civilă și Geodezie**

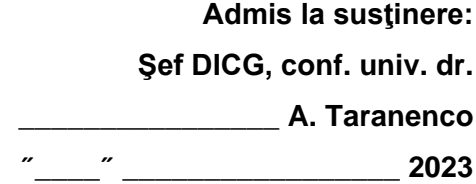

# **Crearea modelului digital al terenului în orașul Senj din Croația**

**Teză de licenţă**

Student:

**Lupu Robert, gr. COT-184**

**Coordonator: \_\_\_\_\_\_\_\_\_\_\_\_\_\_**

**Nistor-Lopatenco Livia , conf. univ., dr. ing.**

**Consultant: \_\_\_\_\_\_\_\_\_\_\_\_\_\_**

**Gavrilov Diana lector univ.**

#### **Universitatea Tehnică a Moldovei**

**Facultatea Construcţii, Geodezie şi Cadastru Departamentul** *Inginerie civilă și geodezie* **Programul de studii: 0731.3 – CADASTRU ȘI ORGANIZAREA TERITORIULUI**

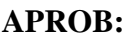

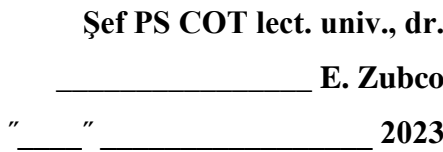

#### **CAIET DE SARCINI**

## **pentru proiectul de licenţă al studentului**

*Lupu Robert*

**1. Tema proiectului de licenţă:** *Crearea modelului digital al terenului în orașul Senj din Croația* 

**confirmată prin hotărârea Consiliului FCGC nr.** 7 **din "20" martie\_ 2023**

**2. Termenul limită de prezentare a proiectului** 

**3. Date iniţiale pentru elaborarea proiectului:** *Date de tip LiDAR, ortofoto, raster.*

#### **4. Conţinutul memoriului explicativ:**

- *1. Domeniile de aplicație LIDAR*
- *2. Procesul de colectare a datelor LiDAR;*
- *3. Crearea modelului digital al terenului în orașul Senj din Croația;*
- *4. Analiza economică a creării modelului digitalal terenului;*

#### **5. Conţinutul părţii grafice a proiectului**:

#### **6. Lista consultanţilor**

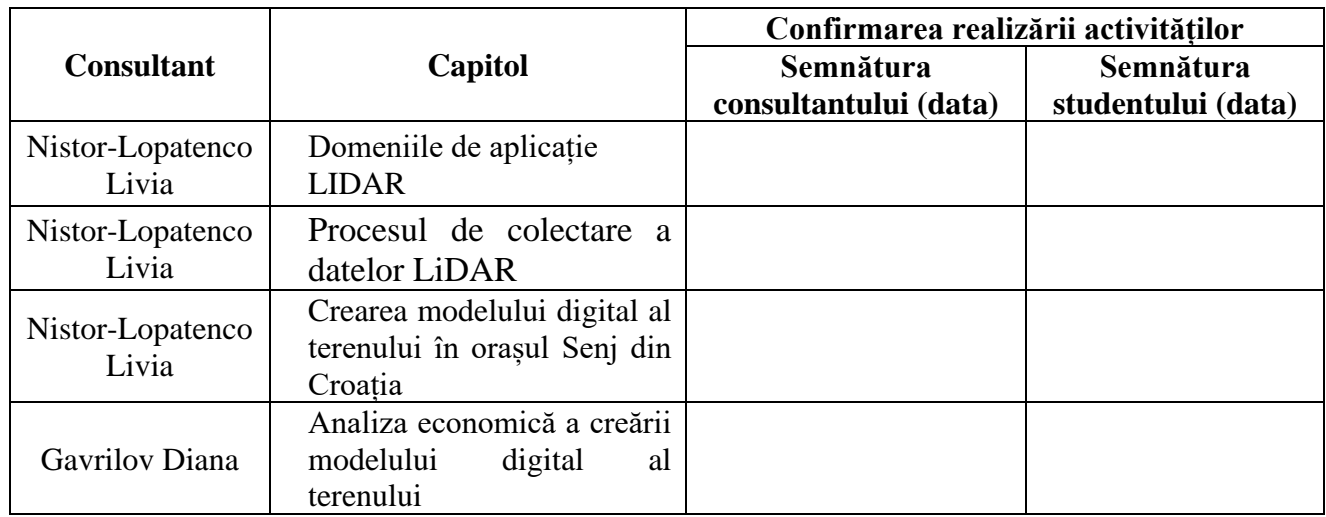

#### **7. Data înmânării caietului de sarcini \_\_\_\_\_\_\_\_\_\_\_\_\_\_\_\_\_\_\_\_\_\_\_\_\_\_\_\_\_\_\_\_**

**Coordonator** Nistor-Lopatenco Livia **\_\_\_\_\_\_\_\_\_\_\_\_\_\_\_\_\_\_\_\_\_\_\_\_\_\_\_\_\_\_\_\_**

semnătura

#### **Caietul de sarcini a fost recepţionat pentru realizare de către student** Lupu Robert

**\_\_\_\_\_\_\_\_\_\_\_\_\_\_\_\_\_\_\_\_\_\_\_\_\_\_\_\_\_\_\_\_** semnătura, data

#### **PLAN CALENDARISTIC**

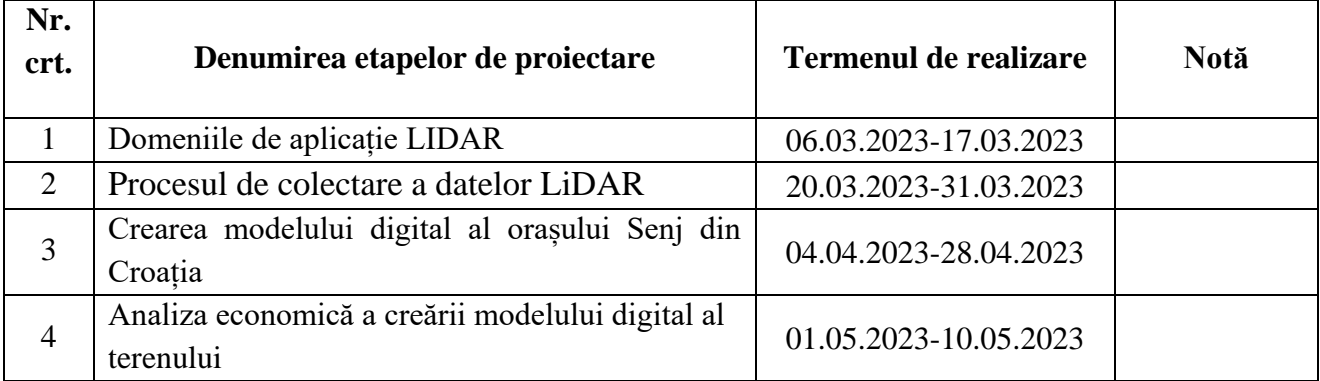

**Student** Lupu Robert **\_\_\_\_\_\_\_\_\_\_\_\_\_\_\_\_\_\_\_\_\_\_\_\_\_\_**

Coordonator proiect de licență Nistor-Lopatenco Livia **\_\_\_\_\_\_\_\_\_\_\_\_\_\_\_** 

#### **ADNOTARE**

### la proiectul de licență cu tema "Crearea modelului digital al terenului în orașul Senj din **Croația", autor Lupu, Robert**

În viața cotediană sistemele de scanare laser capătă o pupalaritate tot mai mare în fiecare zi. Geodezii vor soluții pentru studierea suprafeței pământului, arhitectorii pentru studierea infrastructurilor, producătorii de autovehicole folosesc scanarea laser pentru crearea sistemelor de orientare a automobilelor. LiDAR este una din soluțiile acestea.

În lucrarea dată vom studia cum este folosită scanarea LiDAR pentru crearea modelului digital al terenului în orațul Senj din Croația.

Pentru acest proiect sa folosit scanarea aeriana cu ajutorul aeronavei DIAMOND DA42 echipat cu scaner lidar Leica ALS60.

Prelucrarea datelor sa efectuat cu ajutorul softului Microstation Conect Edition v.8 cu extensiile TerraScan și TerraPhoto

În timpul acestei lucrări, vom analiza procesul de creare a unui model digital folosind scanările LiDAR ale orașului Senj din Croația. Vom parcurge pașii de la colectarea datelor inițiale până la producerea a câtorva modele digitale. Pentru a genera și utiliza modelele digitale în diferite domenii, această tehnologie modernă implică următoarele etape:

În capitolul 1 vom analiza datele de intrare și specificațiile proiectului conform carora se va desfășura procesul de lucru.

În capitolul 2 studiem metodele de scanare a datelor LiDAR din care apoi se va crea modelele digitale și facem cunoștință cu softul de specialitate și extensiile acestuia.

În capitolul 3 este descris procesul de formarea a datelor de bază din care va fi extras în continuare modelele digitale și anume clasificarea datelor LiDAR conform specificațiilor

În capitolul 4 analizăm situația economică pentru crearea modelului digital

#### **ABSTRACT**

## **to the license thesis with the theme** Creation of the digital terrain model in the city Senj from Croatia,, **autor Lupu Robert**

In everyday life, laser scanning systems are gaining increasing popularity. Surveyors seek solutions for studying the Earth's surface, architects use them for infrastructure analysis, and automobile manufacturers employ laser scanning for developing vehicle navigation systems. LiDAR is one of these solutions.

In this paper, we will study how LiDAR scanning is used to create a digital terrain model in the city of Senj, Croatia. For this project, aerial scanning was performed using a DIAMOND DA42 aircraft equipped with a Leica ALS60 LiDAR scanner.

Data processing was carried out using Microstation Connect Edition v.8 software, along with the TerraScan and TerraPhoto extensions.

Throughout this work, we will analyze the process of creating a digital model using LiDAR scans of Senj. We will cover the steps from data collection to generating several digital models. To generate and utilize digital models in various fields, this modern technology involves the following stages:

Chapter 1 will focus on analyzing the input data and project specifications that guide the workflow.

Chapter 2 will explore the methods of LiDAR data scanning, which will be used to create the digital models. We will also familiarize ourselves with the specialized software and its extensions.

Chapter 3 will describe the process of generating the base data, from which the digital models will be extracted. This includes classifying the LiDAR data according to the specifications.

Chapter 4 will analyze the economic situation related to the creation of the digital model.

#### **CUPRINS**

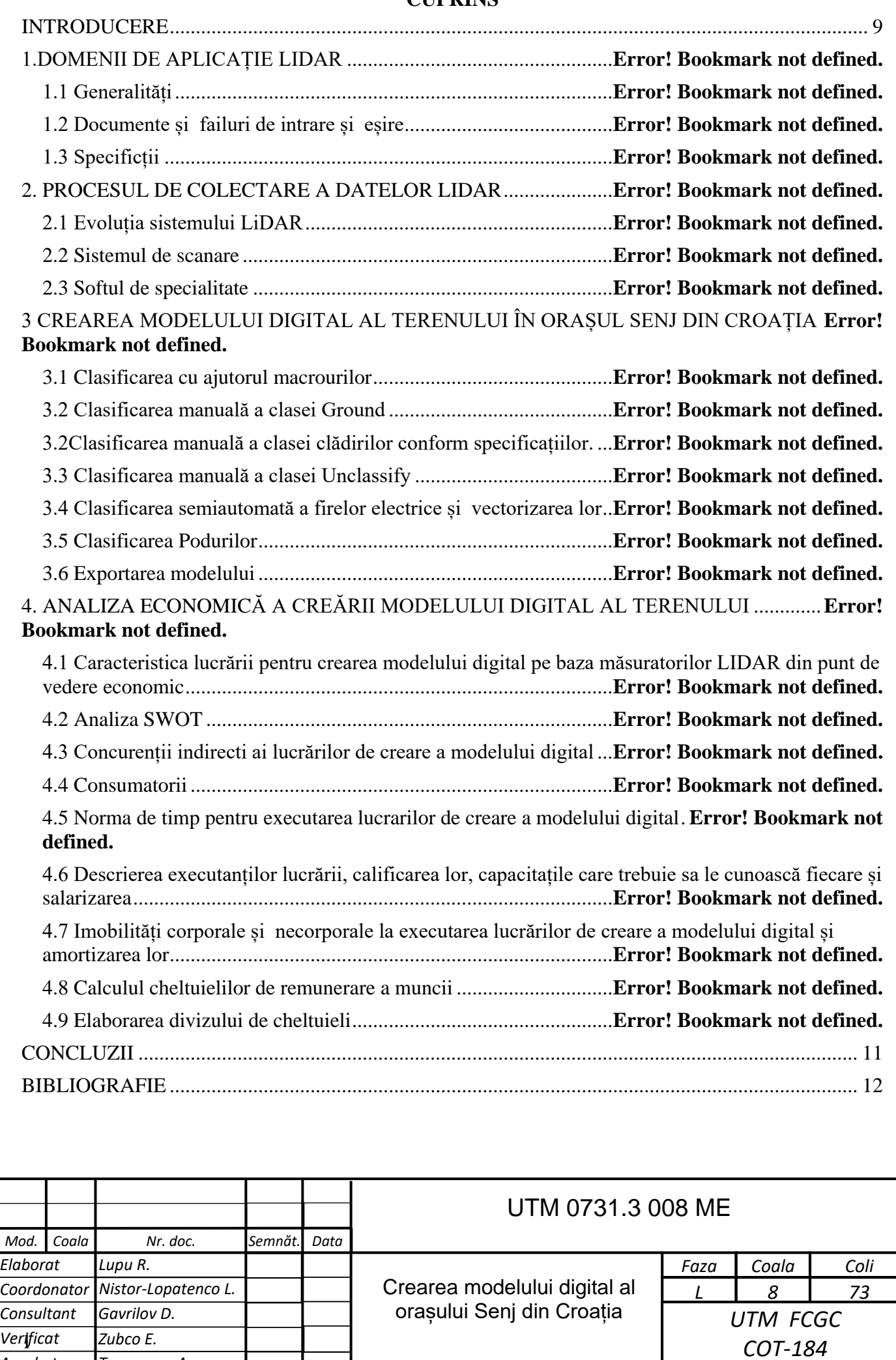

*Taranenco A.*

*Aprobat*

#### **INTRODUCERE**

<span id="page-7-0"></span>Ideea de a descrie suprafețele de teren folosind reprezentări digitale a apărut în anii 1955-1960 la Institutul de Tehnologie din Massachusetts (SUA) sub conducerea profesorului Miller. Scopul inițial al acestei abordări era optimizarea tehnologiilor utilizate în proiectarea căilor de comunicații, cum ar fi drumurile. Termenul "model digital al terenului" (D.T.M. - digital terrain model) a fost introdus odată cu publicarea cercetărilor profesorului Miller și ale colaboratorilor săi, care au fost rezultatul studiilor realizate în cadrul Departamentului de Lucrări Publice din Massachusetts și al Biroului Național de Drumuri. Scopul acestor cercetări a fost dezvoltarea programelor de calcul și proiectare automată a drumurilor pe baza datelor terenului colectate folosind metode fotogrametrice. *[1]*

În etapele inițiale, s-au dezvoltat aplicații mai simple, iar pe parcurs s-a ajuns la rezolvarea fazelor complexe ale procesului de proiectare. În conformitate cu ordinea implementării procedurilor, programele dezvoltate pot efectua următoarele acțiuni: modelarea suprafeței terenului, selectarea unui profil longitudinal din mai multe variante introduse ca date inițiale, geometrizarea axei căii în funcție de valorile admisibile ale parametrilor de proiectare (viteze, pante, raze de curbură, etc.), determinarea pozițiilor zonelor de umplutură sau săpătură, calculul volumului de terasamente și a distanței de transport. Prin combinarea tuturor aplicațiilor menționate, cel mai complex program determină varianta de traseu optimă. *[1]*

După aceste prime experimente, în decursul anilor următori, metodele fotogrametrice în combinație cu prelucrarea electronică automată a datelor au fost aplicate tot mai extins în proiectarea construcțiilor inginerești, în special în domeniul căilor de comunicații. Tehnologiile de proiectare au început să integreze tehnica modelului digital, care s-a dovedit a fi o metodă eficientă pentru reprezentarea suprafeței terenului și pentru extragerea tuturor datelor topografice necesare elaborării, studiului sau comparației variantelor de proiect. Aceasta a fost realizată în contextul unor ample posibilități de automatizare. Inspirându-se din ideile profesorului Miller, pe lângă sistemele dezvoltate la M.I.T. din Statele Unite, au apărut noi modele digitale: *[1]*

- − Anglia (TERRA, CARD)
- − Cehoslovacia (EDVA)
- − Finlanda (VIATEC)
- − Franța (TEGI-Semis de points)
- − R.F. Germania (DTM-Stuttgart)
- Japonia (TSI)
- − (Nordisk ADB, VV-DTM)
- − Etc.

Noile modele digitale erau bazate pe scheme de eșantionări și metode de interpolare. Dezvoltarea echipamentelor analitice, echipamentelor pentru digitalizarea produselor grafice și îmbunătățirea

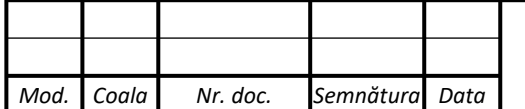

*UTM 0731.3 –008 ME*

stereorestituitoarelor analogice prin introducerea sistemelor automate de înregistrare sau minicalculatoare, au jucat un rol crucial în extinderea domeniului de aplicare al modelului digital. Ca rezultat direct, s-au dezvoltat metode proprii de eșantionare și prelucrare a datelor. *[1]*

În present aceste lucrări au fost accelerate odată cu apariția metodelor de scanare aerofotogrametrică cu scanere de rezolutie înaltă și calitate superioară a datelor ceia ce permite micșorarea numarului de erori care pot apărea pe modelul digital.

Posibilitățile noi au fost generate de combinațiile de senzori, după cum este reprezentat de echipamentul LiDAR (Light detection and raging- detectia luminii și determinarea distanței). În componența acestuia sunt prezente un altimetru laser de baleiaj, un sistem de navigație inerțial, un receptor GPS cu operare cinematică și o cameră de cadru digitală. *[1]*

Pe parcursul acestei lucrări vom analiza cum se crează modelul digital în baza scanărilor LiDAR asupra orașului Senj din Croația. Vom parcurge pașii de la obținerea datelor inițiale pină la producerea a câteva modele digitale.

Pentru a genera și utiliza modelele digitale în diverse domenii, această tehnologie modernă implică următoarele etape:

- − Culegerea datelor initiale
- − Prelucrarea preliminară a datelor
- − Prelucrarea de bază a datelor
- − Evaluarea calității modelelor digitale construite
- − Stocarea datelor
- Exploatarea datelor prin diferit proceduri aplicative

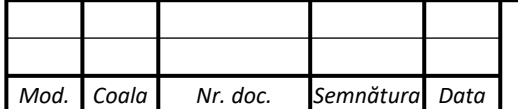

#### **CONCLUZII**

<span id="page-9-0"></span>În urma analizelor și studiilor asupra proceselor pentru crearea modelului digital cu ajutorul scanării LiDAR am descoperit ca ea este posibilă, însă ocupă o perioadă mare pentru procesarea datelor care permit crearea modelului digital.

Plusurile creării modelului digital prin intermediul datelor LiDAR:

- − Precizia înaltă a datelor în cazul clasificării detaliate
- − Viteză ridicată în cazul creării modelului după datele clasificate mediu
- − Posibilitatea de a crea modele multimple din datele LiDAR clasificate

Minusurile creării modelului digital prin intermediul datelor LiDAR:

- − Pentru crearea modelului digital avem nevoie mai întâi să clasificăm tot terenul ceia ce atrage după sine timp enorm pentru clasificarea detaliată și precisă
- − Preț ridicat pentru prelucrarea datelor

Pentru dobândirea datelor este nevoie de tehnică atât pentru lucrările de teren cât și pentru cele de oficiu.În cazul lucrărilor de teren avem nevoie aeronavă și sistemul de scanare iar pentru lucrul de oficiu avem nevoie de calculator și softurile de specialitate.

În urma studiului economic am aflat că imobilitățile pentru lucru în oficiu ne costă aproximativ 55 703 lei pe an, plus salariile ajungem la un preț destul de mare care nu șil pot permite oricine. De regulă serviciile date sunt cerute către organele de stat dar îsi pot găsi folosul și pentru unele companii private.

Modelele pot fi folosite în diferse ramuri.Tehnologia se dezvoltă de zi cu zi și tot mai des apar noi modalități de folosire.

Metoda creării modelului digital din norul de puncte LiDAR poate fi folosită dar nu tot timpul va fi rentabilă. Înainte de a lua degizi efectuării modelului prin LiDAR sau prin alte metode ar fi de droit executarea unui studio economic pentru calcula cit de rentabilă va fi modelarea pentru sectiunea de teren necesară.

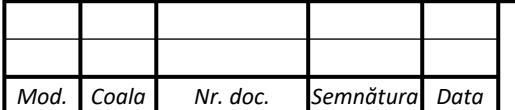

# *UTM 0731.3 –008 ME*

#### **BIBLIOGRAFIE**

<span id="page-10-0"></span>1. IONESCU, Ion. *Fotogrametrie Inginerească, Modelarea digitală altimetrică a terenului.* București: Matrix Rom, 2005. 211 p. ISBN 973-685-734-4.

*2.* MOLDOVEANUL, *Constantin Geodezie. Noțiuni de geodezie fizică și elipsoidală, poziționare:* Matrix Rom, 2002 534 p. ISBN 973-685-486-8

- *3.* ONOSE, Dumitru, SAVU, Adrian, NEGRILĂ, Aurel Florentin Cătălin, RABOJ Daniela *Topografie, Matrix Rom, 2014, 451 p. ISBN 978-606-25-0070-2*
- 4. CHIRIAC, Vasile *Geodezie cu sateliți: Curs universitar,* Artpoligraf, 2013, 183 p. ISBN 978- 9975-4401-9-6
- 5. Colectiv din Facultatea de Geodezie de la Universitatea Tehnică de Construcții București, *Planificarea spațială și GIS pentru dezvoltarea durabilă*, Matrix Rom, 2017, 276 p. Vol.1 ISBN 978-606-25-0378-9, Vol.2 ISBN 978-606-25-0380-2
- 6. TerraSolid, TerraScan User Guide<https://www.terrasolid.com/guides/tscan/index.html>
- 7. TerraSolid, TerraPhoto User Guide <https://terrasolid.com/guides/tphoto/index.html>
- 8. [https://www.semanticscholar.org/paper/Direct-Acquisition-of-Data%3A-Airborne-laser](https://www.semanticscholar.org/paper/Direct-Acquisition-of-Data%3A-Airborne-laser-scanning-Gallay-Jozef/539e9766885cb31c705565c89b17ba44edaa6bf9)[scanning-Gallay-Jozef/539e9766885cb31c705565c89b17ba44edaa6bf9](https://www.semanticscholar.org/paper/Direct-Acquisition-of-Data%3A-Airborne-laser-scanning-Gallay-Jozef/539e9766885cb31c705565c89b17ba44edaa6bf9)
- 9. [https://www.uni-bamberg.de/en/iadk/archaeology/events/artikel/fieldwork-introduction-to](https://www.uni-bamberg.de/en/iadk/archaeology/events/artikel/fieldwork-introduction-to-airborne-laser-scanning-data-processing-and-interpretation/)[airborne-laser-scanning-data-processing-and-interpretation/](https://www.uni-bamberg.de/en/iadk/archaeology/events/artikel/fieldwork-introduction-to-airborne-laser-scanning-data-processing-and-interpretation/)
- 10. [https://appliedsciences.nasa.gov/sites/default/files/2021-03/SIF\\_LIDAR\\_Podest\\_Final.pdf](https://appliedsciences.nasa.gov/sites/default/files/2021-03/SIF_LIDAR_Podest_Final.pdf)
- 11. <https://reduceflooding.com/tag/lidar/>
- 12. <https://nplus1.ru/news/2015/05/22/sweeper>
- 13. [https://natural-resources.canada.ca/science-and-data/science-and-research/topographic](https://natural-resources.canada.ca/science-and-data/science-and-research/topographic-information/whats-new/high-resolution-digital-elevation-model-hrdem-generated-from-lidar-new-data-available/23005)[information/whats-new/high-resolution-digital-elevation-model-hrdem-generated-from-lidar](https://natural-resources.canada.ca/science-and-data/science-and-research/topographic-information/whats-new/high-resolution-digital-elevation-model-hrdem-generated-from-lidar-new-data-available/23005)[new-data-available/23005](https://natural-resources.canada.ca/science-and-data/science-and-research/topographic-information/whats-new/high-resolution-digital-elevation-model-hrdem-generated-from-lidar-new-data-available/23005)
- 14. [https://www.semanticscholar.org/paper/Airborne-Laser-Scanner%3A-principles-of](https://www.semanticscholar.org/paper/Airborne-Laser-Scanner%3A-principles-of-operation%2C-in-Sopchaki-Sampaio/d8f5471a40a964d6a7afc6c76f60137ec5da1893)[operation%2C-in-Sopchaki-Sampaio/d8f5471a40a964d6a7afc6c76f60137ec5da1893](https://www.semanticscholar.org/paper/Airborne-Laser-Scanner%3A-principles-of-operation%2C-in-Sopchaki-Sampaio/d8f5471a40a964d6a7afc6c76f60137ec5da1893)
- 15. <https://en.wikipedia.org/wiki/Lidar>
- 16. FLYCOM Tehnologies, Ljubljanska cesta 24a, 4000 Kranj [https://www.flycom.și /en/about-us/](https://www.flycom.si/en/about-us/)

GeoSLAM Ltd, Innovation House, Mere Way, Ruddington, Nottingham NG11 6JS United Kingdom <https://geoslam.com/what-is-lidar/>

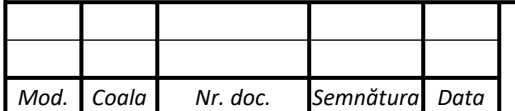